## **Afbeeldingen verkleinen voor gebruik op de website**

Wanneer u foto's of andere afbeeldingen op uw website wilt gebruiken is het noodzakelijk deze eerst te verkleinen voordat u deze in het CMS gaat uploaden.

Eerst moet u het programma Image Resizer downloaden. Dit kunt u gratis doen op: <http://imageresizer.codeplex.com/>

Nadat u het bestand heeft gedownload opent u het bestand en klikt u op **uitvoeren** en vervolgens op **install**. Het programma wordt vervolgens op uw pc geïnstalleerd.

Ga vervolgens naar de map waar de afbeeldingen staan die u wilt verkleinen. Selecteer 1 of meerdere afbeeldingen en **klik met de rechtermuisknop** op 1 van de afbeeldingen. en selecteer **Resize Pictures**

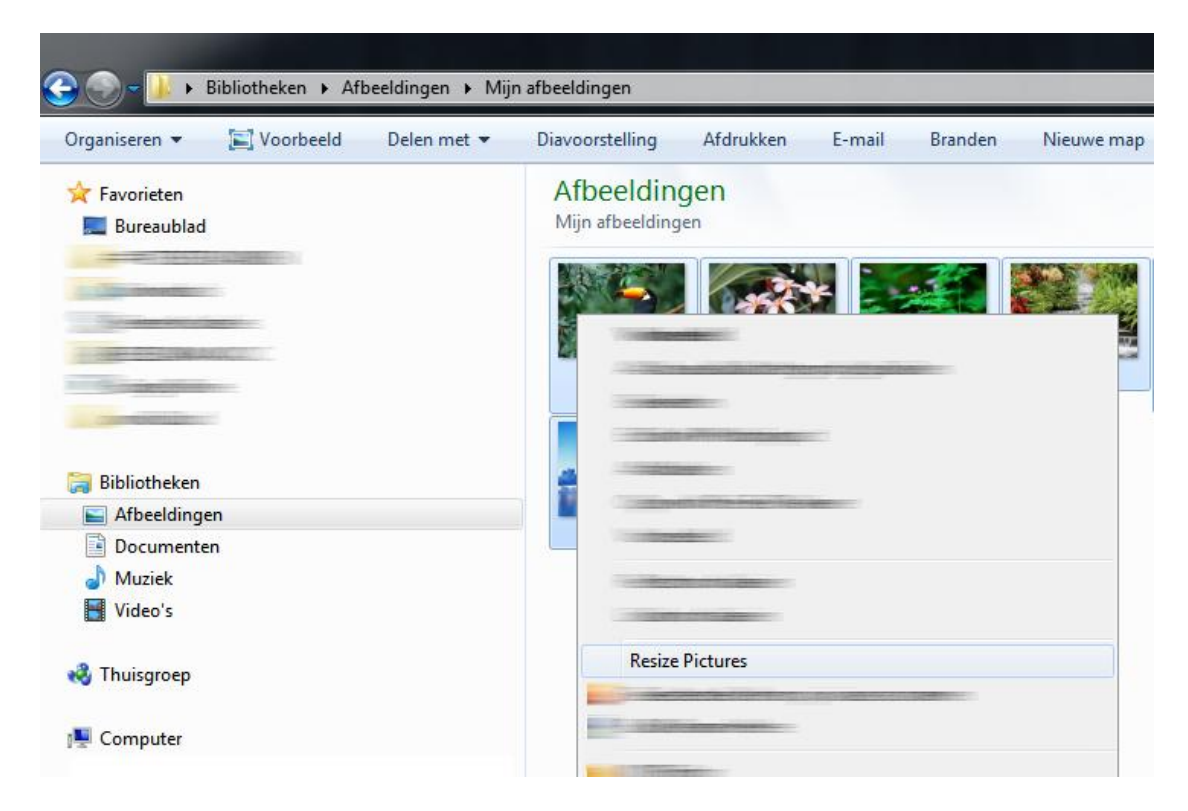

Kies vervolgens een formaat. ( Wij adviseren **small** )

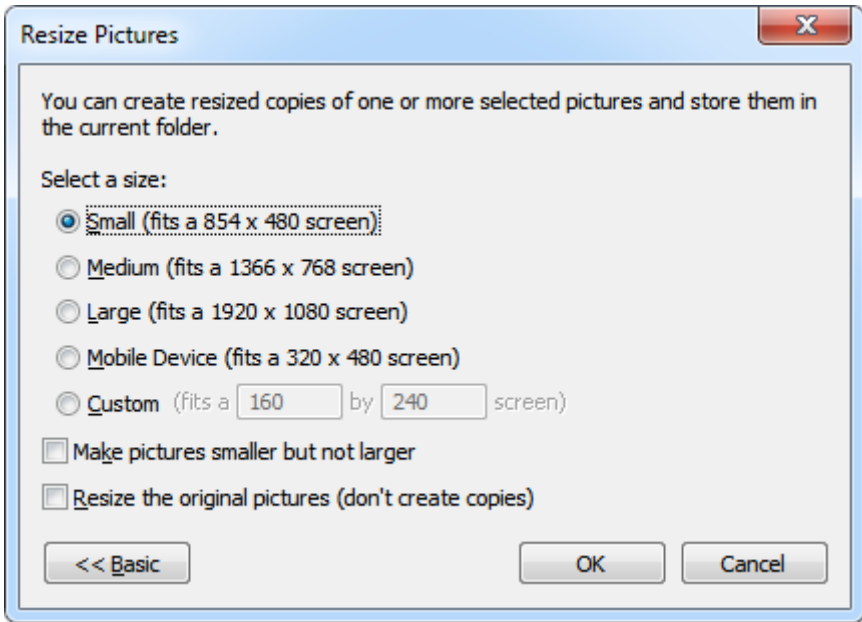

## **\*\* LET OP, WANNEER ER EEN VINKJE STAAT BIJ "RESIZE THE ORIGINAL PICTURE" ZAL DE ORIGINELE FOTO WORDEN VERKLEIND. ZORG ER DUS VOOR DAT HIER GEEN VINKJE VOOR STAAT!**

Er wordt nu een kopie van de afbeeldingen gemaakt en deze zal automatisch worden verkleind. Tevens wordt er een nieuwe naam aan de afbeelding toegekend bijvoorbeeld: *naam-van-afbeelding(small).jpg*

**De nieuwe afbeeldingen kunt u nu gebruiken voor uw website.**